最高法院全球資訊服務網站於[查詢服務][案件分案資訊][民事事件分案結果] 或[刑事案件分案結果]查看分案結果。

點選檔案下載,以 Pdf-XChange Editor 直接開啟或其它軟體開啟 pdf 檔案。

| 案件分案資訊<br>▶ 民事事件收結與未結 |                | 首頁 > 查詢服務 > 塞件分塞資訊 > 刑事塞件分率结果<br>刑事案件分案結果 |                         |  |
|-----------------------|----------------|-------------------------------------------|-------------------------|--|
| 件數<br>▶ 刑事案件收結與未結     |                |                                           | 字型大小 : 小<br>中           |  |
| 件數                    | 序號             | 標題                                        | 檔案下載                    |  |
| ▶ 民事事件分案結果            |                | 最高法院110年4月21日刑事案件分案結果(即時分案)               | 畾                       |  |
| 刑事案件分案結果              | $\overline{2}$ | 最高法院110年4月20日刑事案件分案結果 (即時分案)              | 畾                       |  |
|                       | 3              | 最高法院110年4月19日刑事案件分案結果 ( 按庭輪分2 )           | 鷐                       |  |
|                       | $\overline{4}$ | 最高法院110年4月19日刑事案件分案結果 ( 按庭輪分1 )           | $\frac{1}{\sin \theta}$ |  |
|                       | 5              | 最高法院110年4月19日刑事案件分案結果 (即時分案)              | <b>A</b>                |  |
|                       | 6              | 最高法院110年4月19日刑事案件分案結果                     |                         |  |
|                       | $\overline{7}$ | 最高法院110年4月12日刑事案件分案結果(按庭輪分)               |                         |  |

最高法院刑事分案

分案日期: 1100419 - 01

分案結果:

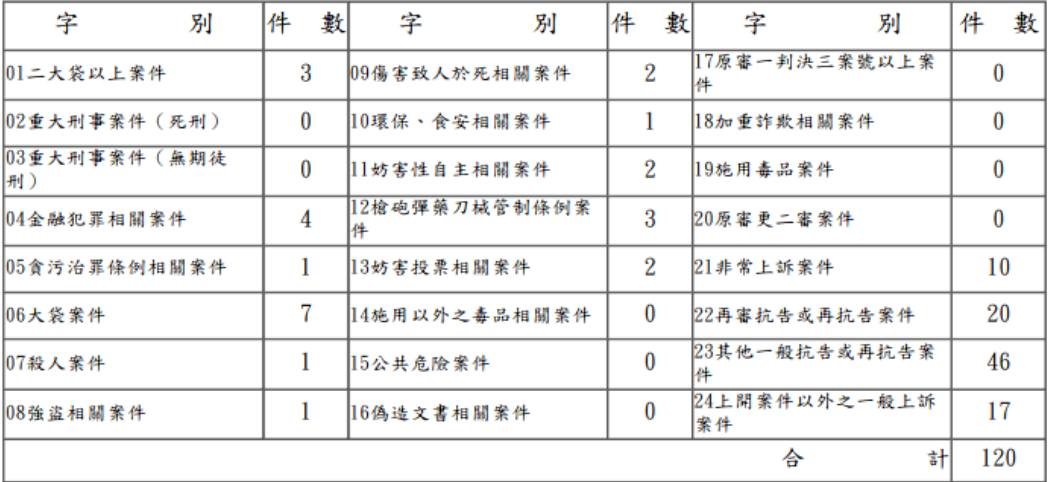

分案結果

第1頁/共17頁

## 字别:01二大袋以上案件

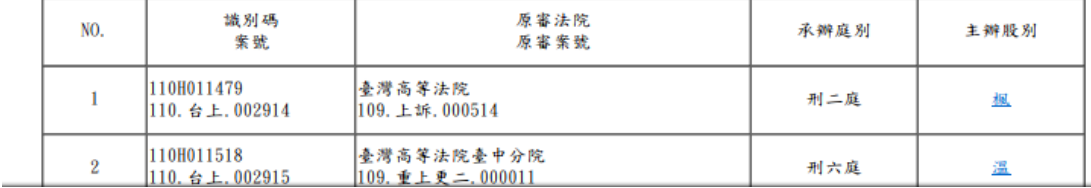

開啟 pdf 檔案後,按[Ctrl]+[F]輸入原審案號進行搜尋, 例如原審案號為 109. 金上訴. 000351, 僅輸入 351 案號的值, 可快速移動游標到該原審案號,即可查得主辦股別。

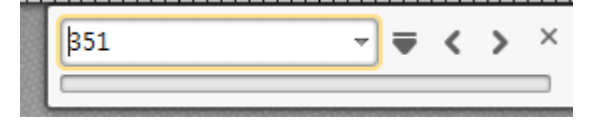

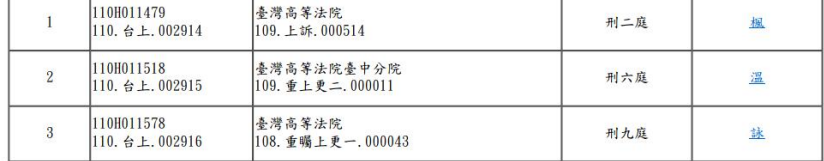

分案結果<br>字別:04金融犯罪相關案件

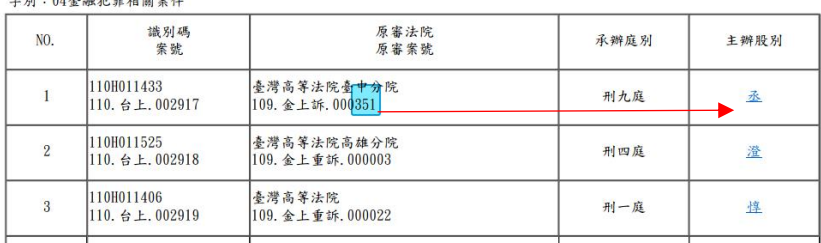

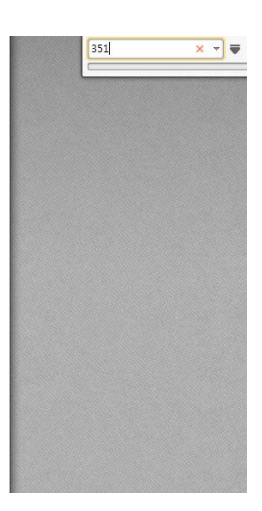